## **REA** CARI

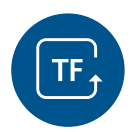

# **Funktionsanleitung Tax Free-Service**

### Die ersten Schritte mit Ihrem Tax Free-Service

Mit Abschluss eines Neuvertrages ist die Funktion TaxFree automatisch an Ihrem Bezahlterminal freigeschaltet. Sollten Sie diese Funktion nachträglich zubuchen, wird diese erst von unserer Service-Hotline am Terminal aktiviert.

#### **So einfach lösen Sie einen Tax Free Beleg an Ihrem REA Card Terminal aus:**

Bitte führen Sie zuerst mit dem Kunden die normale Kaufabwicklung durch. Bei Kunden aus Nicht-EU-Ländern empfehlen wir Ihnen zusätzlich den DCC-Service von REA Card. Damit kann Ihr Kunde bequem in seiner Heimatwährung bezahlen. Die Umrechnung übernimmt das REA Card Terminal für Sie.

#### **Zum Drucken eines Tax Free Beleges gehen Sie bitte wie folgt vor:**

- Display zeigt das Logo linke Funktionstaste »Händler« drücken
- Display zeigt *Manuelle Zahlung* **8 Extra Funktionen** auswählen
- **grüne OK-Taste** drücken Display zeigt *Extra Funktionen*
- **1 Tax Free** auswählen und **grüne OK-Taste** drücken Display zeigt *Tax Free*
- **1 Refund** auswählen und **grüne OK-Taste** drücken
- Display zeigt *Tax Free Betrag EUR und den entsprechenden MwSt Satz (i. d.R.19%)*
- **Kauf-Betrag** für den angegebenen MwSt Satz eingeben und **grüne OK-Taste** drücken

Das Terminal druckt nun den Tax Free Beleg, der vom Kunden ausgefüllt werden muss. Beim Verlassen des Landes muss der Kunde den Beleg mit der Originalrechnung bei der zugehörigen Zollstelle zum abstempeln vorlegen. Danach wird an den entsprechenden Countern dem Kunden die Mehrwertsteuer zurückerstattet.

- Optional kann ein weiterer Betrag für einen zweiten MwSt Satz (z.B. 7%) angegeben werden.
- Optional kann nach Eingabe des Kaufbetrages eine Quittungsnummer angegeben werden, die auf dem Tax Free-Beleg angezeigt wird. Zur Nutzung dieser Option wenden Sie sich bitte an unsere Service-Hotline.

#### **So sieht der beispielhafte Tax Free Beleg aus**

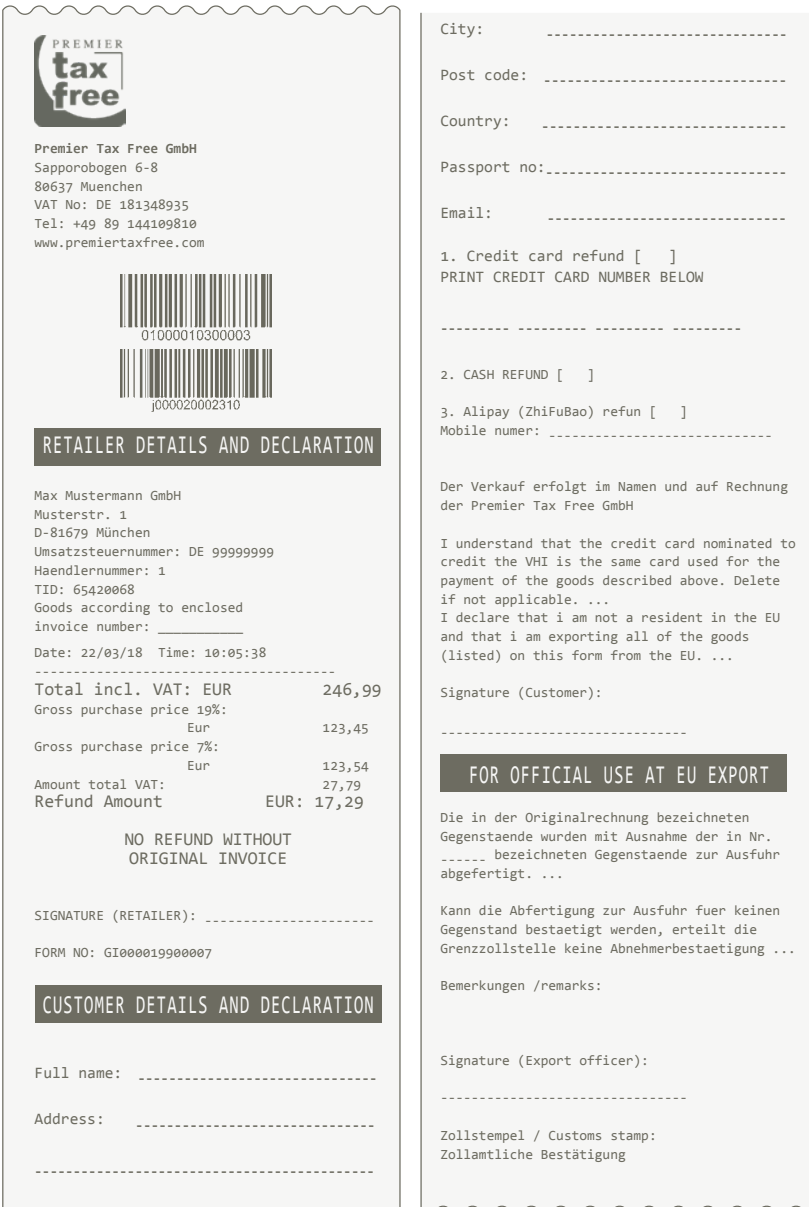

#### **REA Card GmbH**

Teichwiesenstraße 1 T: +49/(0)6154/638-200 info@rea-card.de Art.Nr.: 049.400.073 D-64367 Mühltal F: +49/(0)6154/638-192 www.rea-card.de © REA Card GmbH 05/2018